## **Forum: Généralités**

Topic: Correcteur d' orthographe internet explorer 10 **Subject: Re: Correcteur d'orthographe internet explorer 10** Publié par: Sylvie Contribution le : 22/11/2012 20:22:57

Citation :

Rola a écrit: Citation :

Corsaire a écrit:

Bonjour.J'aimerais si possible connaître un moyen de désactiver le correcteur d'orthographe intégré à Internet Explorer 10.Merci d'avance de vos réponses.

Amicalement.

Bonsoir,

Je ne sais pas si je vais répondre à ta question, parce que, de mon côté, j'avais Speckie sur les anciennes versions et, puisque j'ai fait la "migration" je le retrouve sur ma version 10 ; mais j'ai découvert, également une ligne nommée 'Correcteur orthographique' sous la rubriques "gérer les modules complémentaires".

Pour moi, cette rubrique est vide et me propose d' "Obtenir davantage de dictionnaires d'orthographe en ligne ...", mais pour ceux qui n'avais pas d'outils précédemment peut-être que ? @+

Rola

En bas de cette boîte de gestop, encore plus bas que la ligne Obtenir davantage de dictionnaires, il y a une case à cocher Activer la correction orthographique.

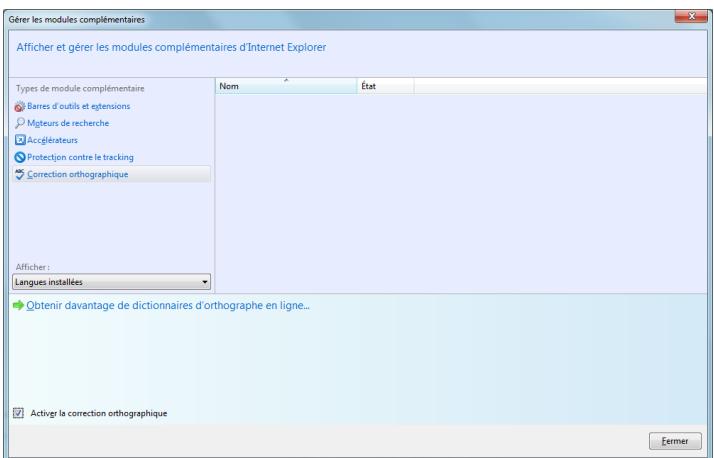

300) this.width=300" />